### **CHIP&N** E 集创北方 ŗ

ICN2053 编程指导

### **ICN2053** 框图

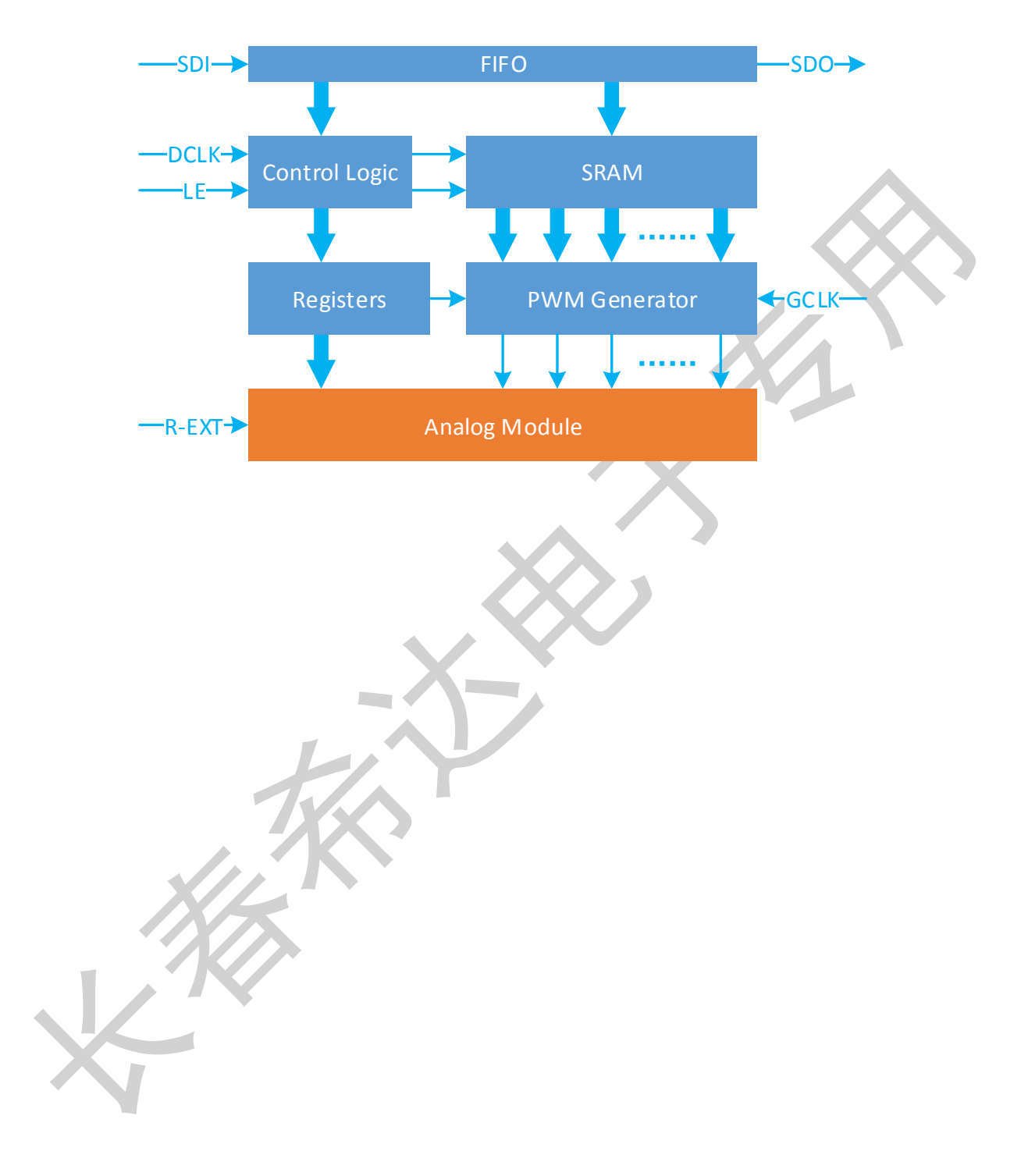

## **ICN2053** 管脚定义

ICN2053 管脚定义同通用 LED 显示驱动芯片相同

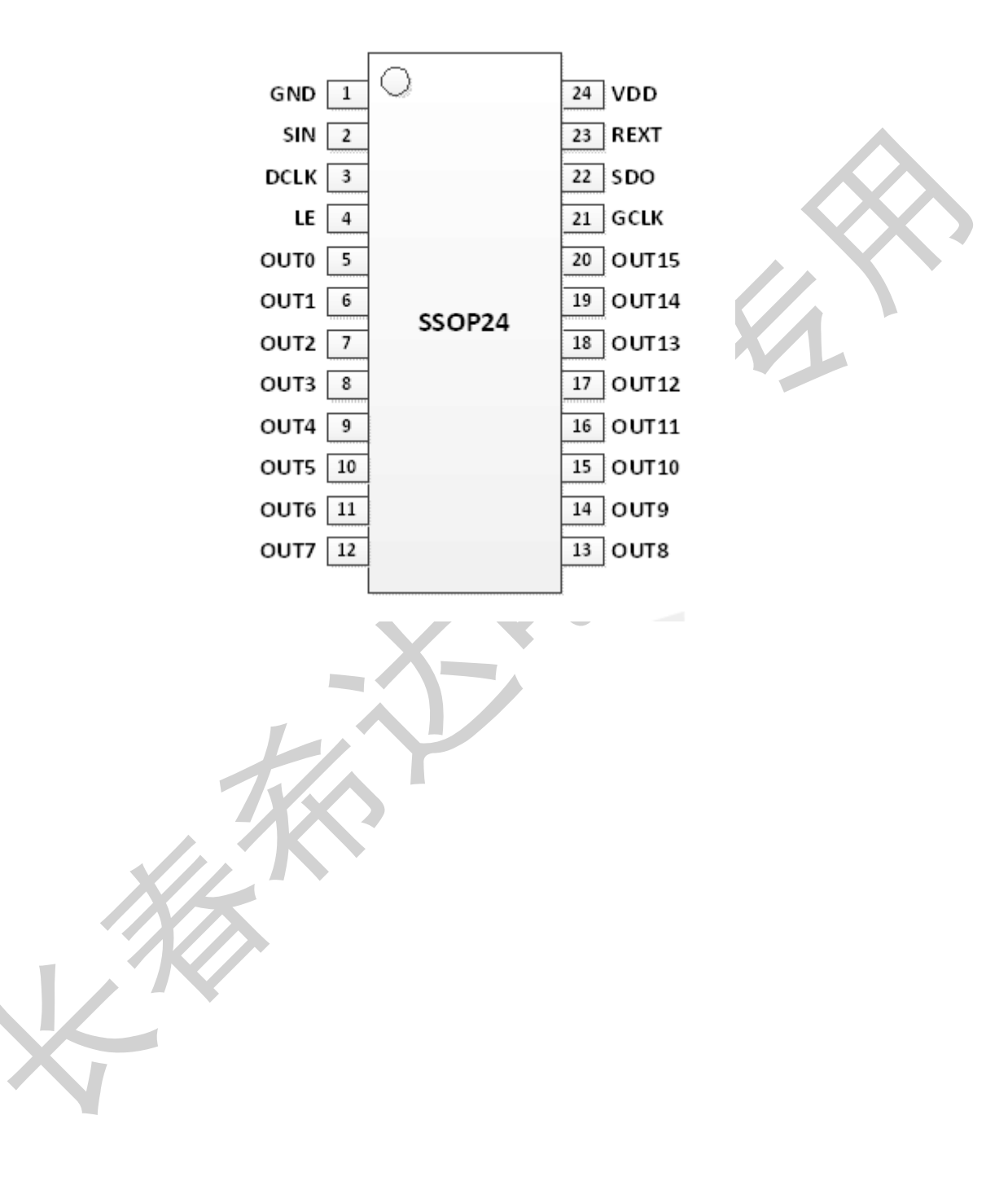

### 指令定义与配置寄存器

芯片包含一个简单的 16bit 移位寄存器,灰度值和配置值都会锁存到移位寄存器里面。通过计数 LE 信号的 长度来解析控制命令,不同的 LE 长度表示不同的命令。例如长度为 1 的 LE 信号表示"Data Latch"命令, 用来 控制移位寄存器锁存灰度值,将移位寄存器里的 16bit 数据送给 SRAM。表 1 列出了所有命令及其释义。

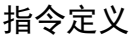

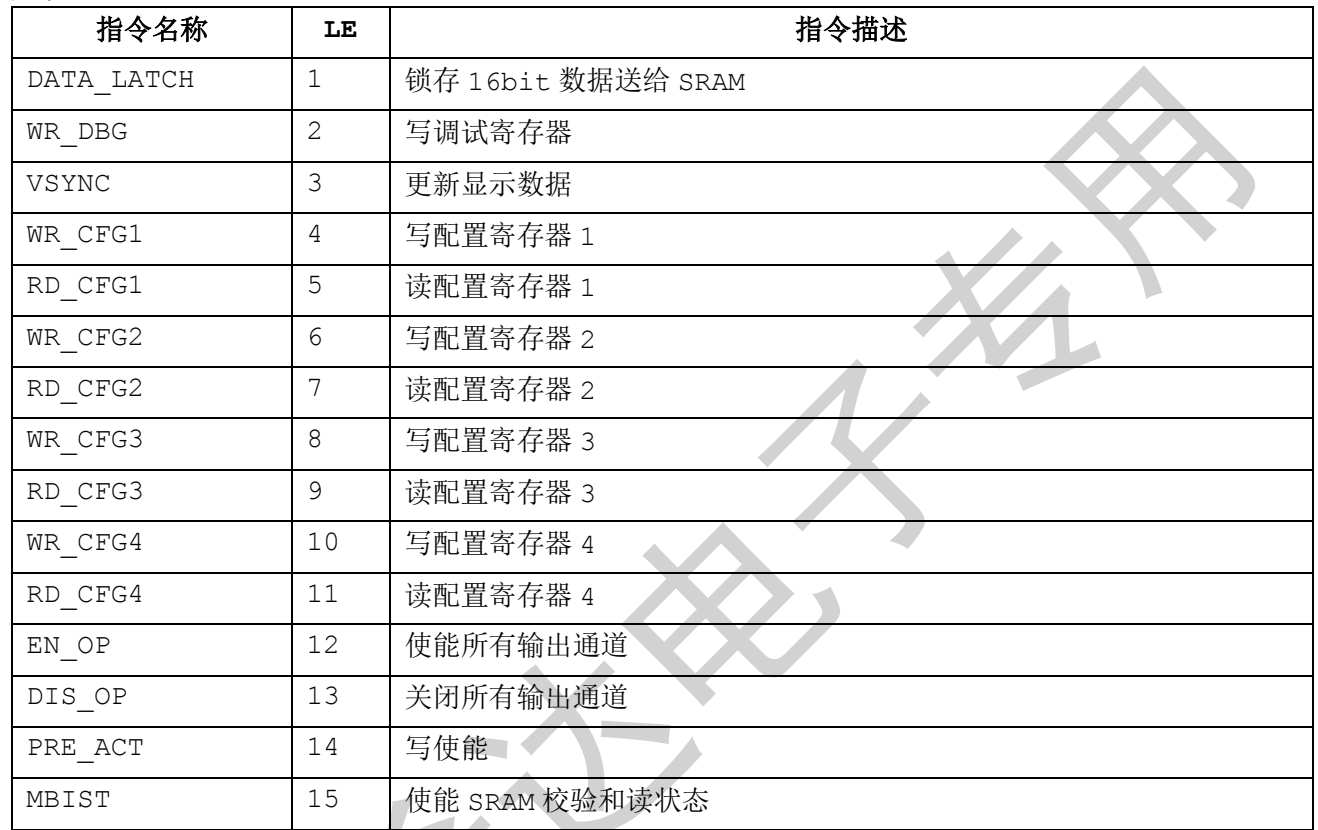

备注 1:LE 的长度是指当 LE 为高电平时,DCLK 的上升沿个数。如图 2 所示,第一个 LE 信号的长度为 1, 亦即该命令为"Data Latch"命令。

备注 2: 每帧先发 PRE\_ACT 和 ENOP, 然后再配置寄存器,配置每个寄存器前也需要先发 PRE\_ACT,

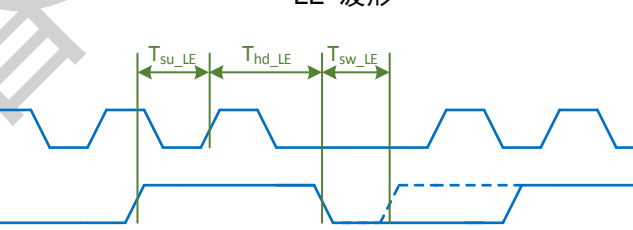

 $T_{su\_SDI}$ 

LE 波形

LE 信号和 SDI 信号的建立保持时间如下表所示

**DCLK** 

**LEE** 

SDI

Thd\_SDI

 $\mathcal{A}$ 

#### 建立保持时间

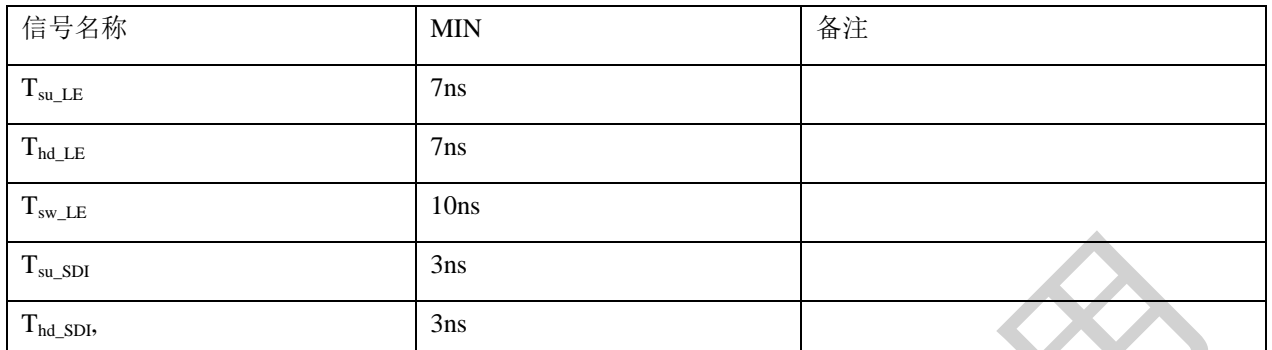

通过"Data Latch"命令锁存灰度数据,第 1 个 16bit 数据作为通道 15 的第一行数据,第 2 个 16bit 数据作为 通道 14 的第一行数据, 第 17 个 16bit 数据作为通道 15 的第二行数据。表 3 给出了全部 32 行数据的对应关系

#### 数据指令

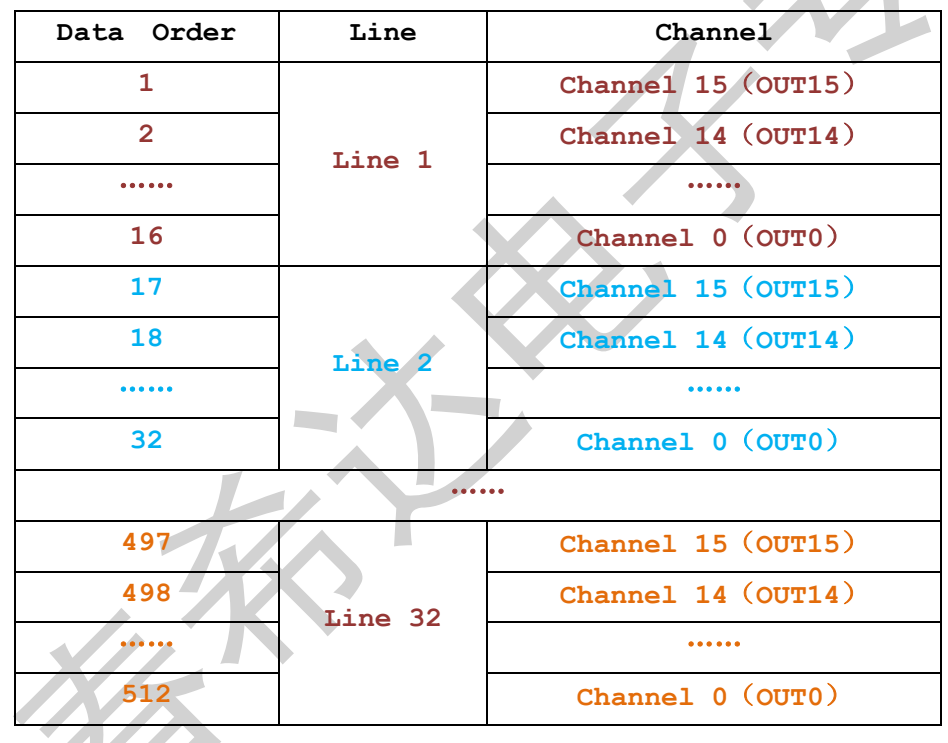

## 显示时序

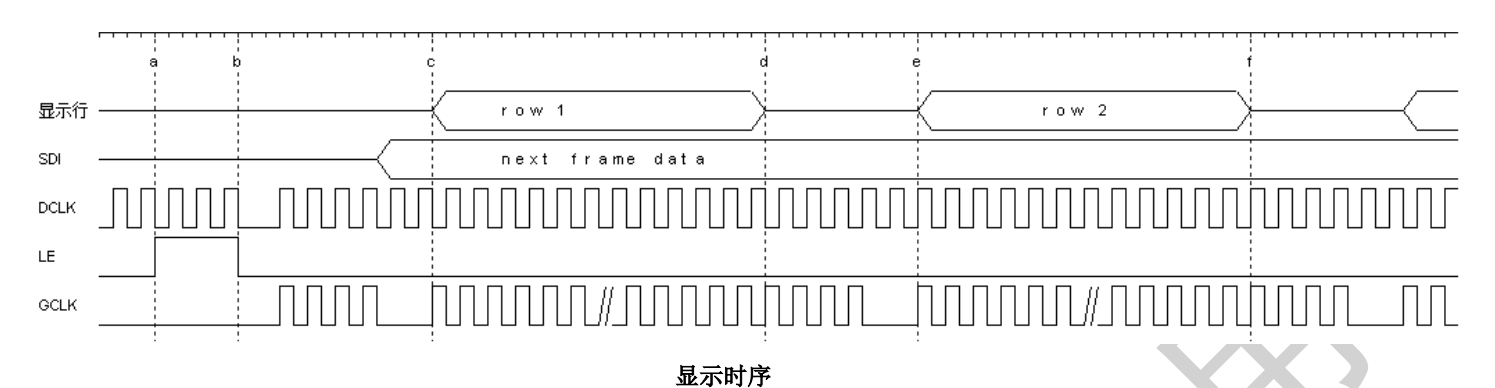

#### 显示时序如见上图:

- a) 时刻 a->时刻 b, 首先发送 VSYNC(3 个 DCLK 宽度的 LE 高电平), 换帧, 时刻 b 之后可以开始锁存下一帧的数 据;
- b) 时刻 b->时刻 c,发送 4 个 GCLK;
- c) 时刻  $c$ ->时刻  $e$ , 一行的显示时间, 总共有 138 个 GCLK;
- d) 时刻 d,换行时刻:
- e) 时刻 d->时刻 e,换行时间,时刻 d 之后还需要连续发送 4 个 GCLK(包含在 138GCLK 之内);
- f) 时刻 e 为下一行开始。

### 配置寄存器时序

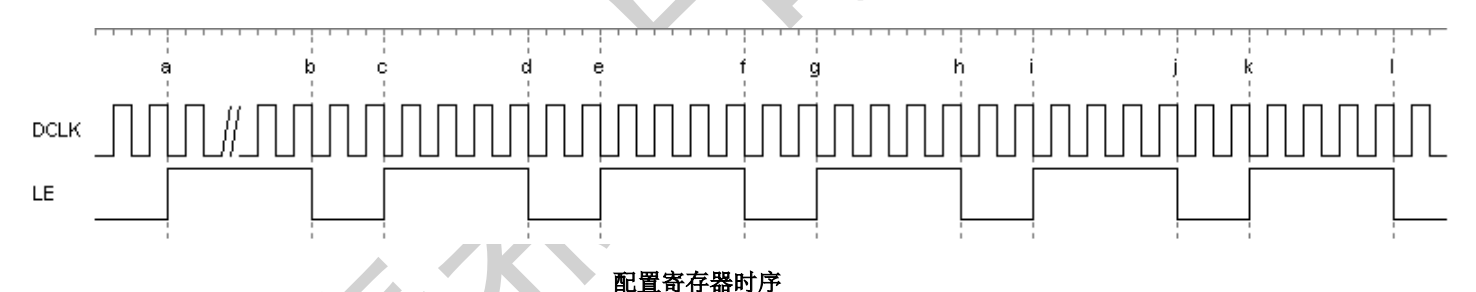

配置寄存器时序见上图:

- g) 时刻 a->时刻 b, 发送 PRE\_ACT(14 个 DCLK 宽度的 LE 高电平);
- h) 时刻 c->时刻 d, 发送 EN\_OP(12 个 DCLK 宽度的 LE 高电平);
- i) 时刻 e->时刻 f, 发送 PRE\_ACT;
- i) 时刻 g->时刻 h, 写寄存器 1(4 个 DCLK 宽度的 LE 高电平);
- k) 时刻 i->时刻 j, 发送 PRE\_ACT;
- l) 时刻 k->时刻 l,写寄存器 2(6个 DCLK 宽度的 LE 高电平);
- m) 按步骤 k)和 l)配置寄存器 3 和寄存器 4。

## 寄存器

寄存器 1

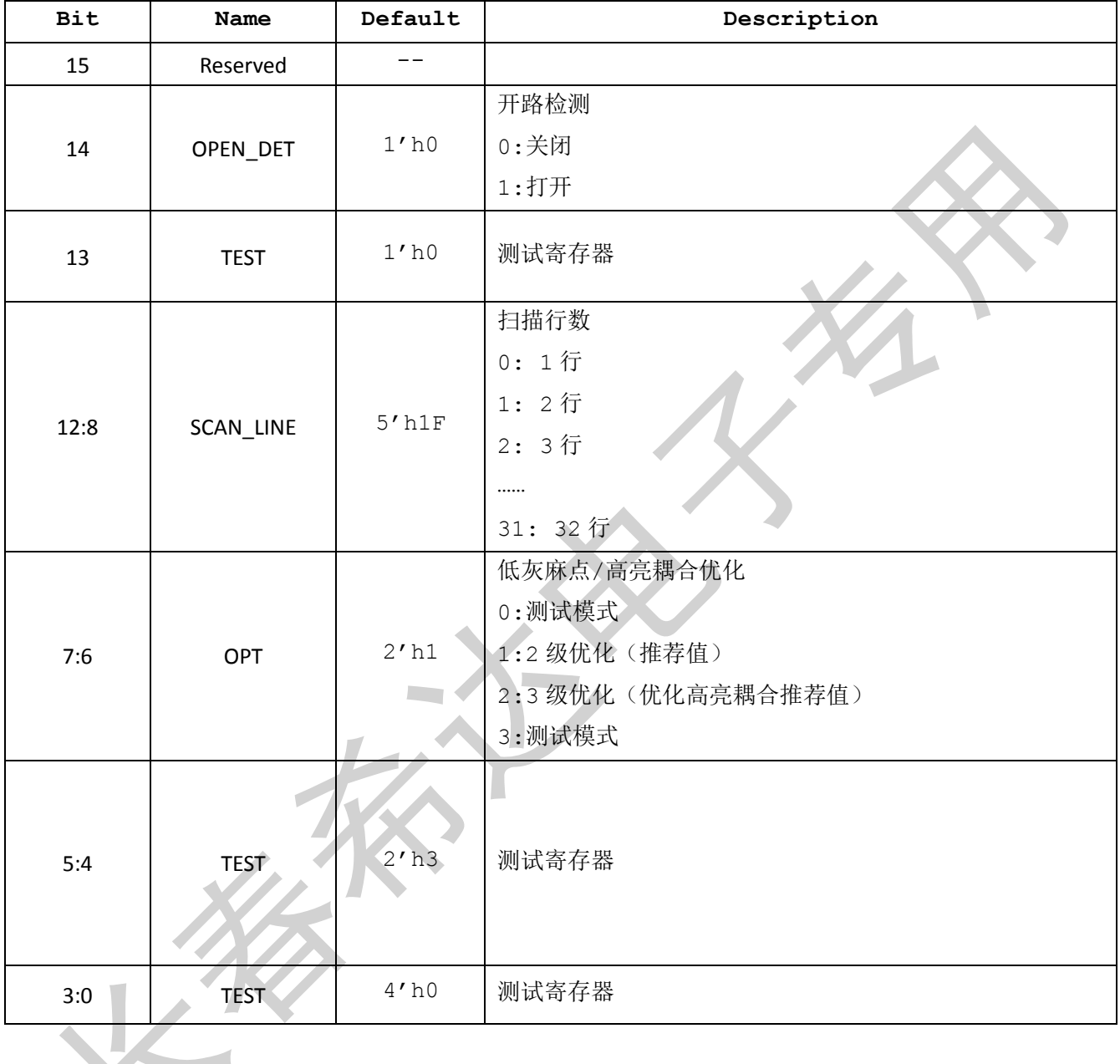

备注: SCAN\_LINE 为 5'h1F, PWM\_DISP 为 2'h0, 则芯片会发送 64\*32 组 GCLK, 每组包含 138 个 GCLK。

#### 寄存器 2

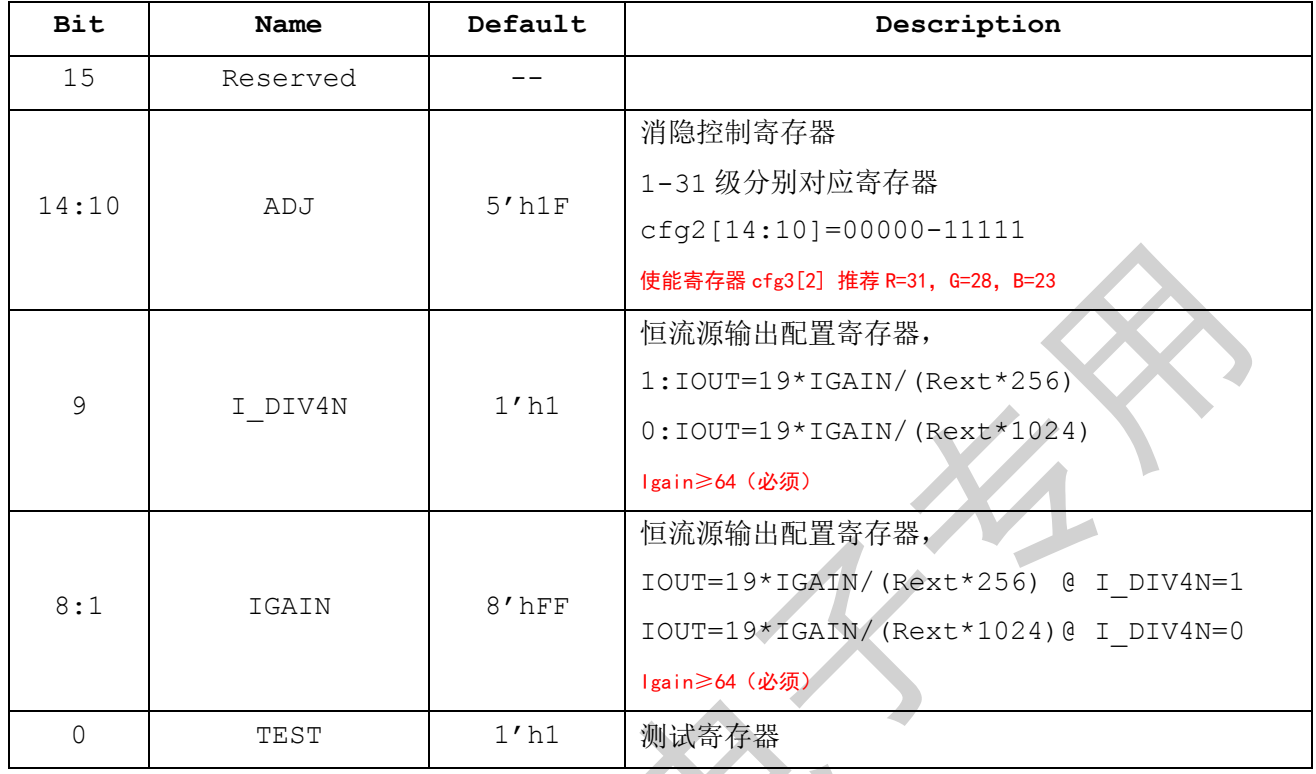

Л

#### 寄存器 3

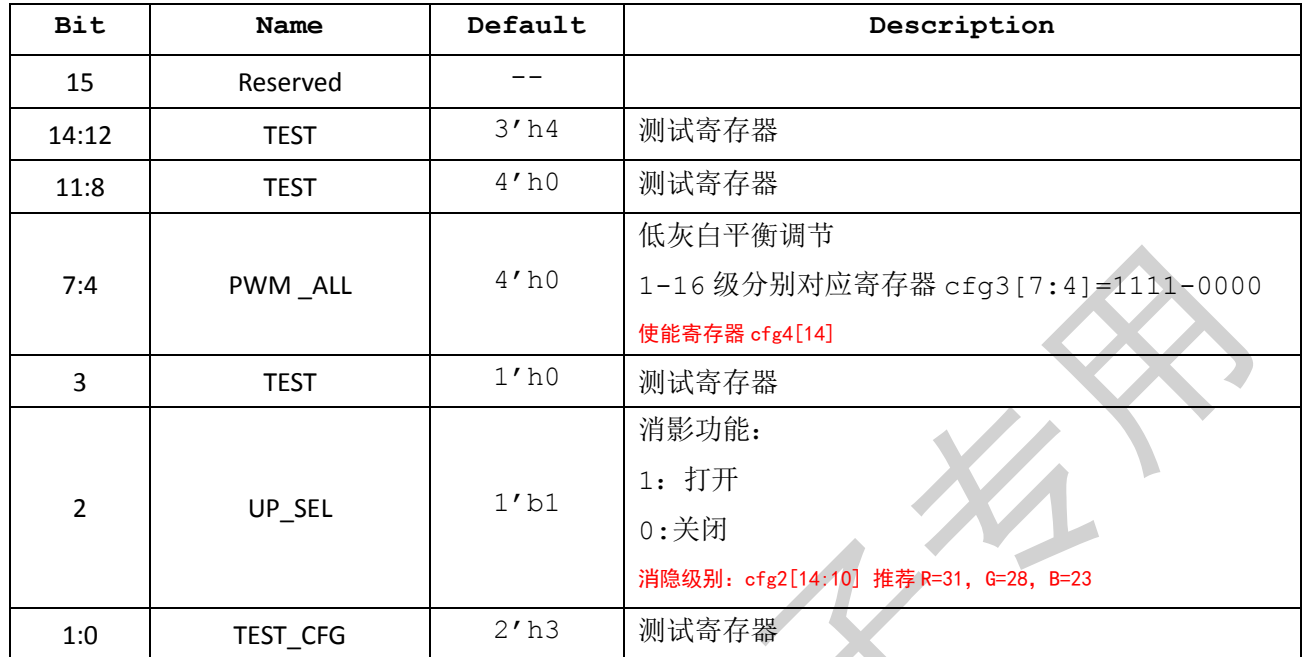

#### 寄存器 4

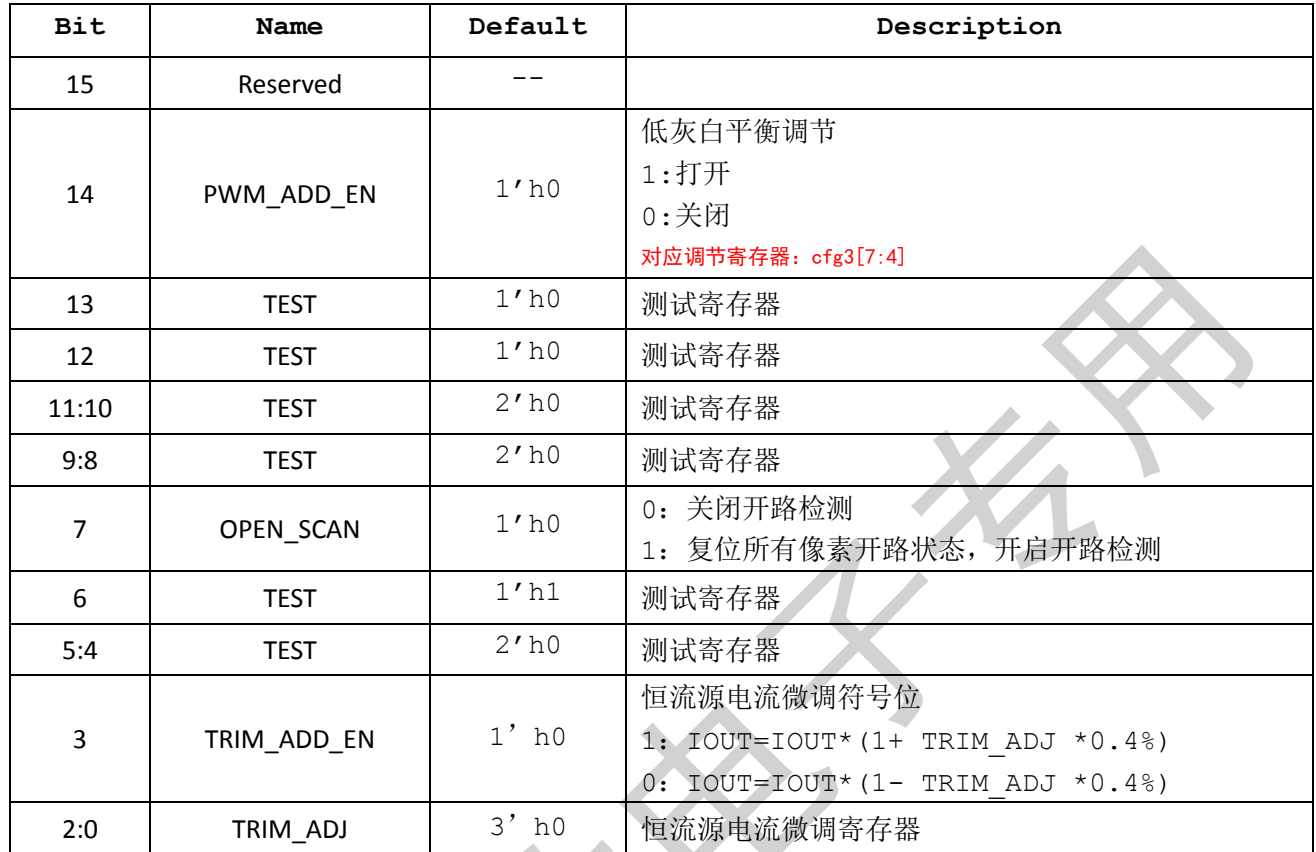

### 主界面设置

### **1.** 灰度级数

**ICN2053** 采用的双沿显示,请在计算灰度级数的时候按 **GCLK** 的双沿计算

### **2.** 刷新倍率

刷新倍率固定 8 倍, 每行 138CLK, 寄存器值 **cfg1[5:4]=11**,**cfg1[13]=0**

#### **3.** 刷新频率

固定 **8** 倍频,推荐刷新频率 **3840Hz**。

## **CHIPONE** in the control of the control of the control of the control of the control of the control of the control of the control of the control of the control of the control of the control of the control of the control

### 扩展界面建议

#### **1.** 消隐设置

开启消隐功能,使用勾选菜单。勾选时 cfg3[2]=1,不勾选 cfg3[2]=0。 消隐能力调节,使用左右滑动条,右侧配合上下点选菜单。 总共 32 级,1-32 级分别对应寄存器 cfg2[14:10]=00000-11111。 **Default** 值为勾选,等级为:**R=32**,**G=29**,**B=24**

#### **2.** 低灰白平衡调节

开启低灰白平衡调节,使用勾选菜单。 勾选时 cfg4[14]=1,不勾选 cfg4[14]=0。 低灰白平衡调节, 使用左右滑动条, 右侧配合上下点选菜单 总共 16 级,1-16 级分别对应寄存器 cfg3[7:4]=1111-0000。 **Default** 值为不勾选。

#### **3.** 低灰麻点优化

使用上下点选菜单,共 4 级。1-4 级分别对应寄存器 cfg1[7:6]=00-11 **Default** 值为 **2** 级。建议只使用 **1** 和 **2** 两级,屏蔽 **0** 和 **3** 级

#### **4. LED** 开路十字架消除

- 1.关闭 GCLK
- 2. 写 reg1[14]=1, reg4[7]=1, 发送 5 个 GCLK(用于清除原有的 open 状态)
- 3.发送 VSYNC 指令
- 4. 对所有像素点发送 16'hffff(全 1)数据
- 5. 将行地址信 ABCDE 中的 A 信号从 0->1, 等待 10 个 clk, 然后再将 A 信号从 1->0 (防 出 74HC138 锁死)
- 6.发送 VSYNC 指令
- 7.发送 32 个 GCLK
- 8. 等待 400us, 发送的剩余 GCLK, 换行
- 9. 重复步骤 7~步骤 8, 发送完所有行的 GCLK, 完成所有行的第一组数据显示
- 10.写 reg4[7]=0,完成开路检测

ICN2053 关闭开路检测:

1. 写 reg1[14]=0, reg4[7]=0

**www.chiponeic.com V4.5 May <sup>2016</sup>**

### **5.** 电流增益

添加电流增益按钮,设置方式与外部的电流增益相同并联动。 电流增益对应寄存器 cfg2[9:1], Igain=DEC cfg2[8:1]

 当 **cfg2[9]=1**,**Iout=18.5x Igain/(Rext x 256) 255**≥**Igain**≥**64 50%-200%** 当 **cfg2[9]=0**,**Iout=18.5x Igain/(Rext x 1024) 255**≥**Igain**≥**64 12.5-50%**

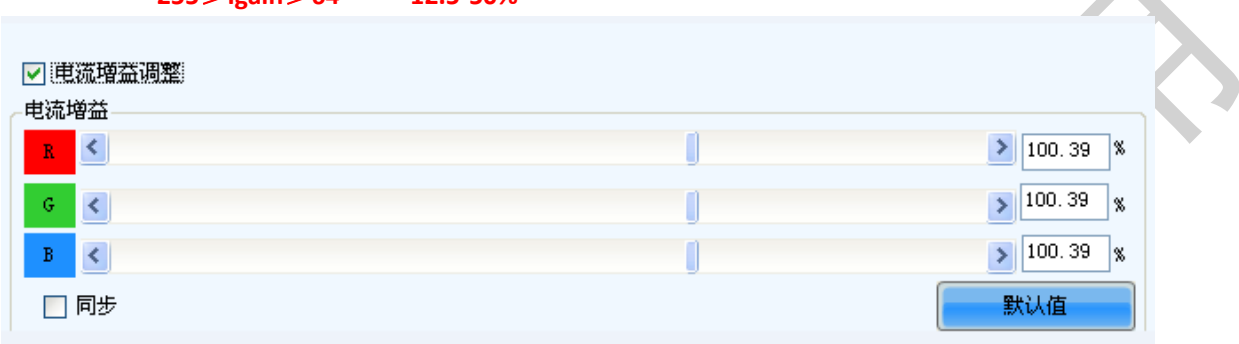

#### **6. Gamma**

根据刷新率和 reg1[7:6]的配置自动选择对应的 gamma 表 (由集创提供), reg1[7:6]建议只能配置为 1 或 者 2。

gamma 表命名规则为: ICN2053\_XXXXHz\_X.gamdat, 前面的 XXXX 代表刷新率, 后面的 X 代表 reg1[7:6] 的配置数值。

### **7.** 起灰

起灰值范围为(gamma 变换前的 8bit 输入数据):1~16。 根据起灰值调整所选择的 gamma 表,如: 起灰值=9, 则将 gamma 变换前的 8bit 输入数据减去 8 再进行 gamma 变换。

## 设计范例

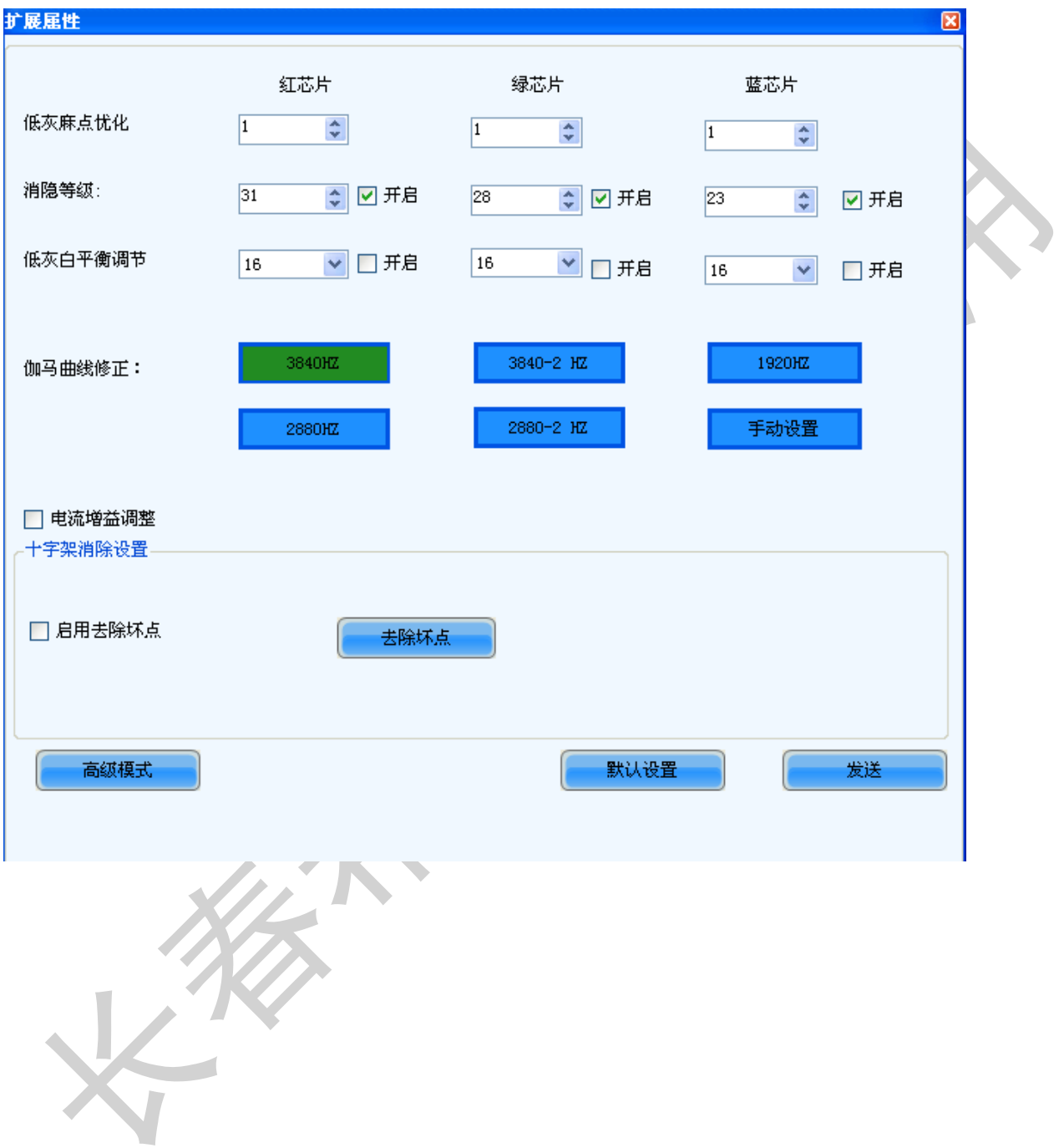

### 扩展高级设置

- 1. 在扩展属性中添加高级设置按钮,点击按钮弹出高级设置界面。
- 2. 放置一个'默认设置'按钮,点击后所有寄存器值恢复默认值此项应添加确认菜单,防止误操作。
- 3. 放置一个'最近一次修改'按钮,记忆最近一次手动修改值,点击后恢复。
- 4. 放置 4 组寄存器填写框,16 进制。
- 5. 此界面寄存器值应与扩展属性界面同步。

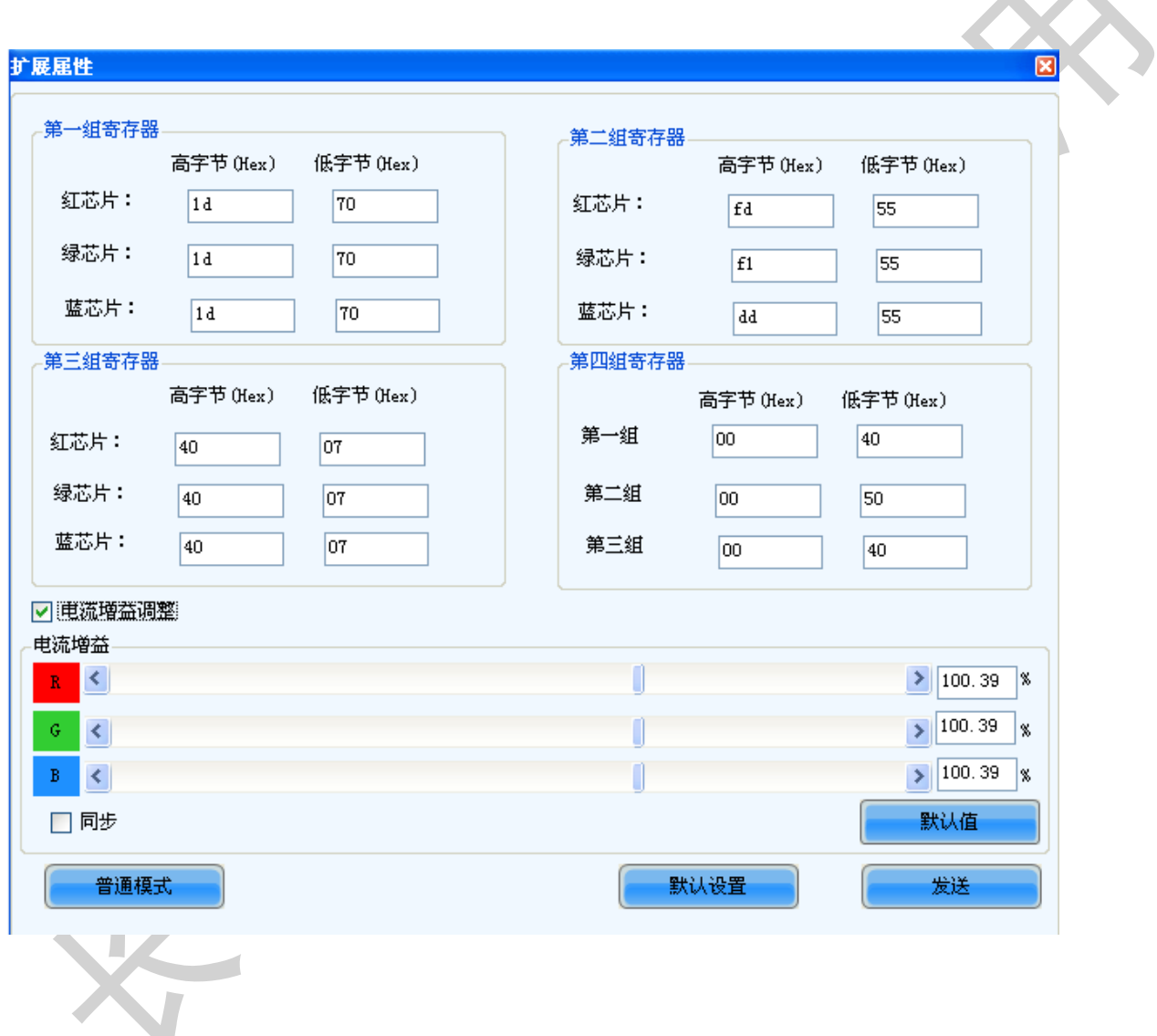

### 换行时序建议:

- 1 建议每帧写一组寄存器, 四帧写完, 或者在显示时间内配置寄存器
- 2 尽量缩小帧间隔时间。建议调整合适的换行时间,从而使 1 帧内的空白显示时间尽量短。
- 3 调整显示时序,发完 VSYNC 之后先发 4 个 GCLK,然后再进行正常显示,在每行倒数的第 4 个 GCLK 换行 (或者将余辉控制信号提前 4 个 GCLK 开始发)

#### 声明:

北京集创北方科技股份有限公司保留说明书的更改权,恕不另行通知!

 任何半导体产品在特定条件下都有一定的失效或发生故障的可能,用户有责任在使用Chipone产品进行系统设计和整机制 造时遵守安全标准并采取安全措施,以避免潜在失败风险及可能造成人身伤害或财产损失情况的发生!

#### 集智创芯,我公司将竭诚为客户提供更优秀的产品!